# ZED-BULL InstallationExplain

If not installed microsoft .net framework 3.5 Of Must first install the

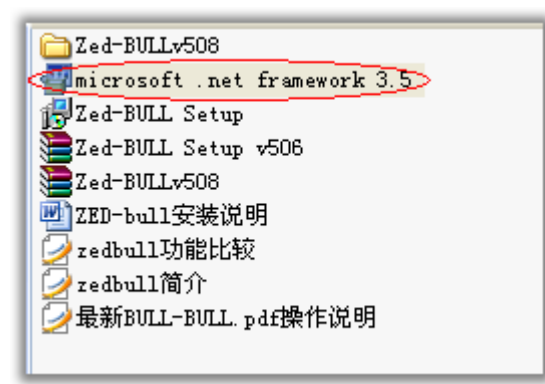

### Double-click microsoft .net framework 3.5 Installation

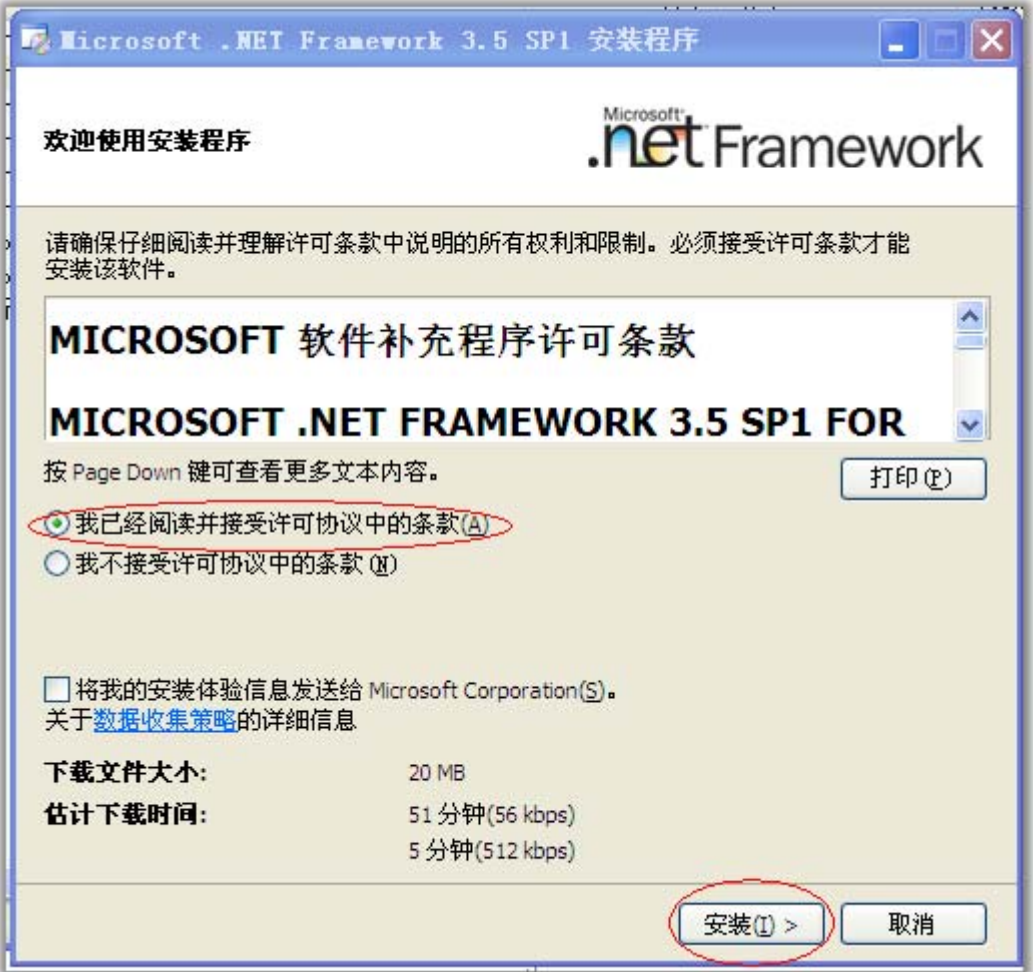

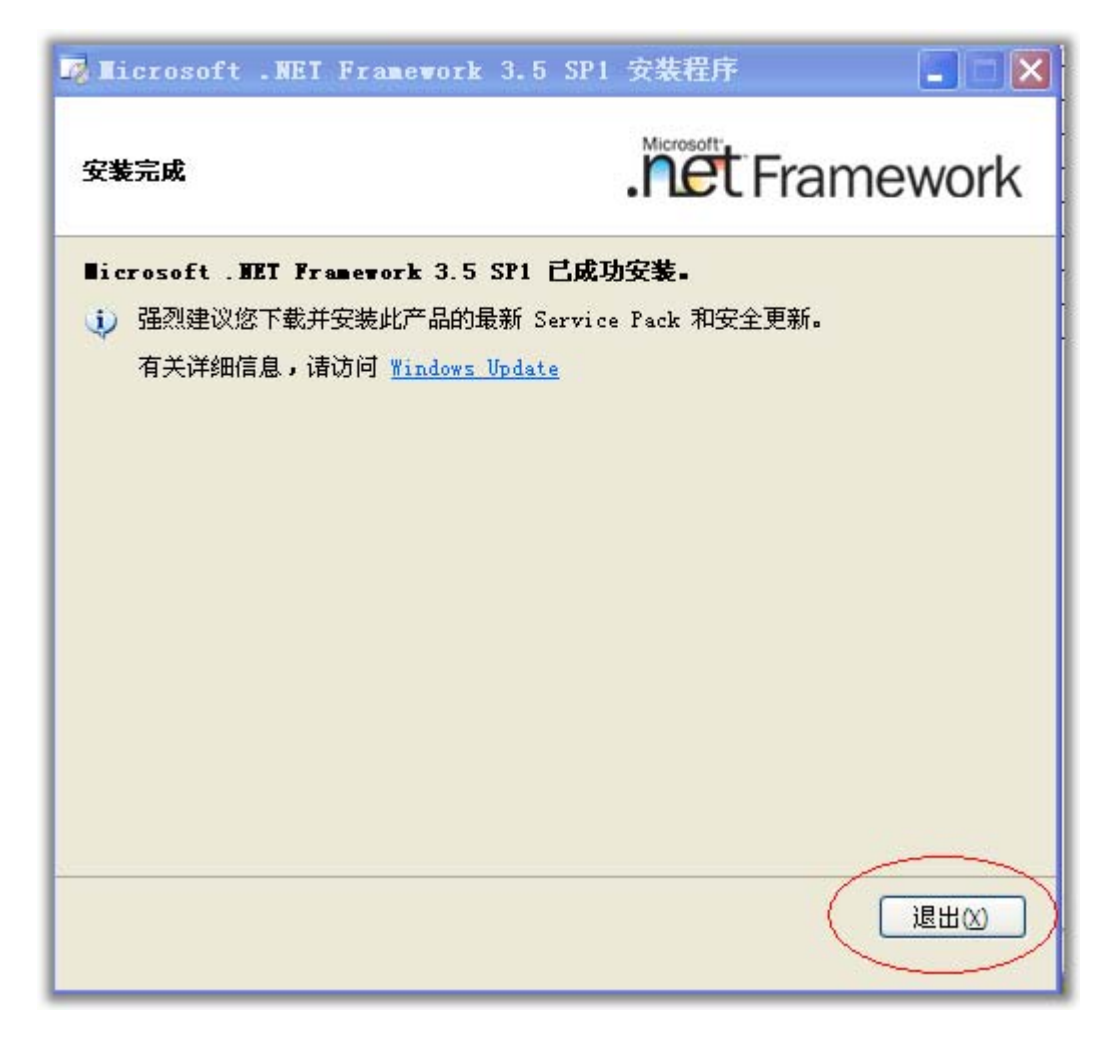

microsoft .net framework 3.5 Installation is complete

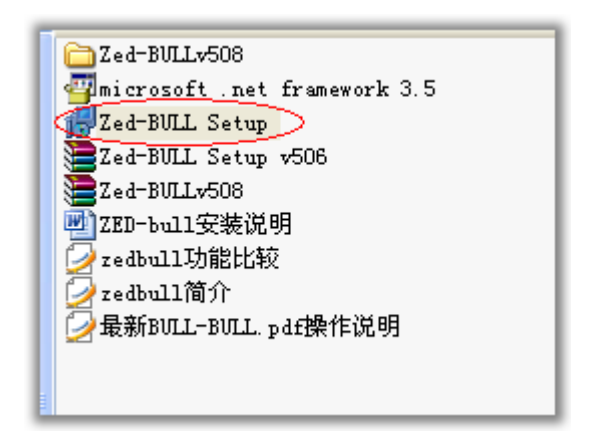

Now start the installation Zed-BULL Setup

Double-click Zed-BULL Setup

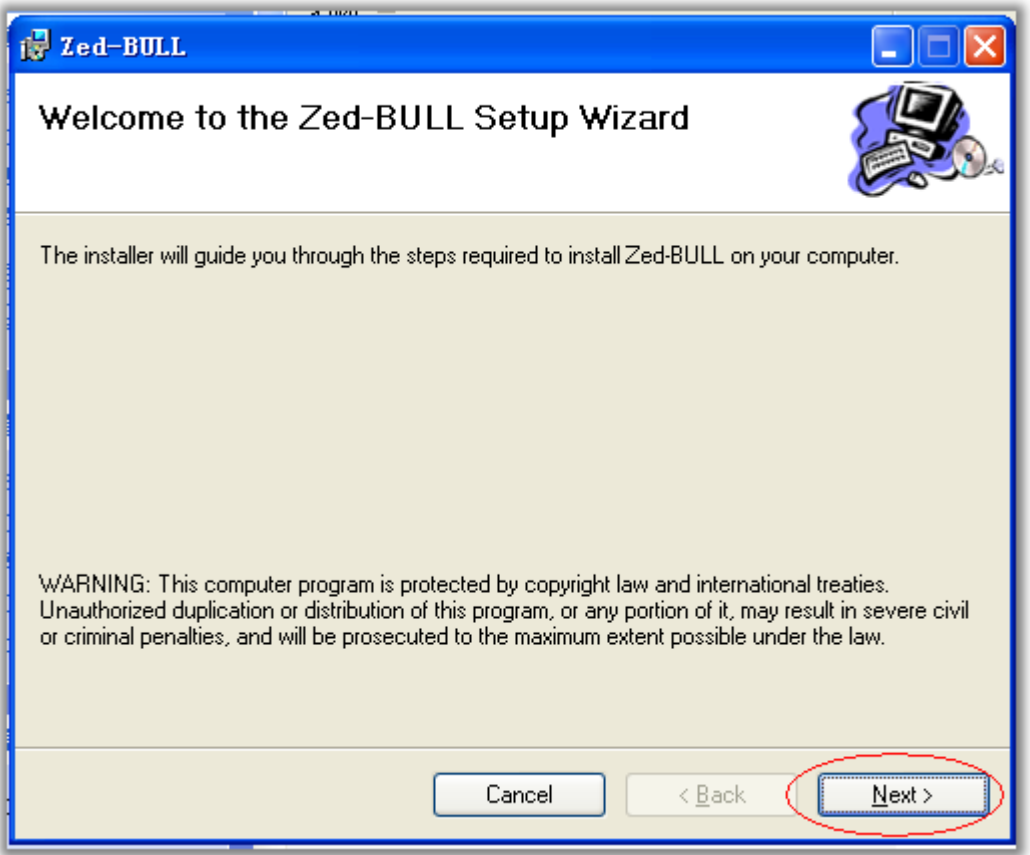

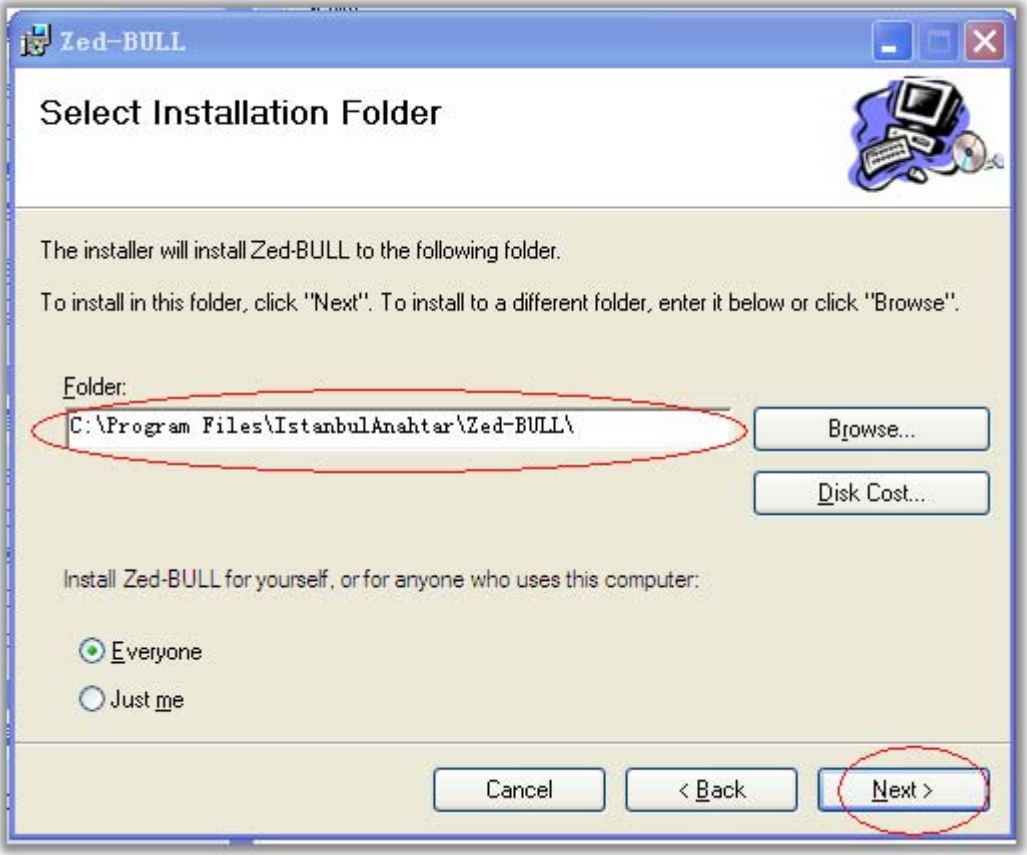

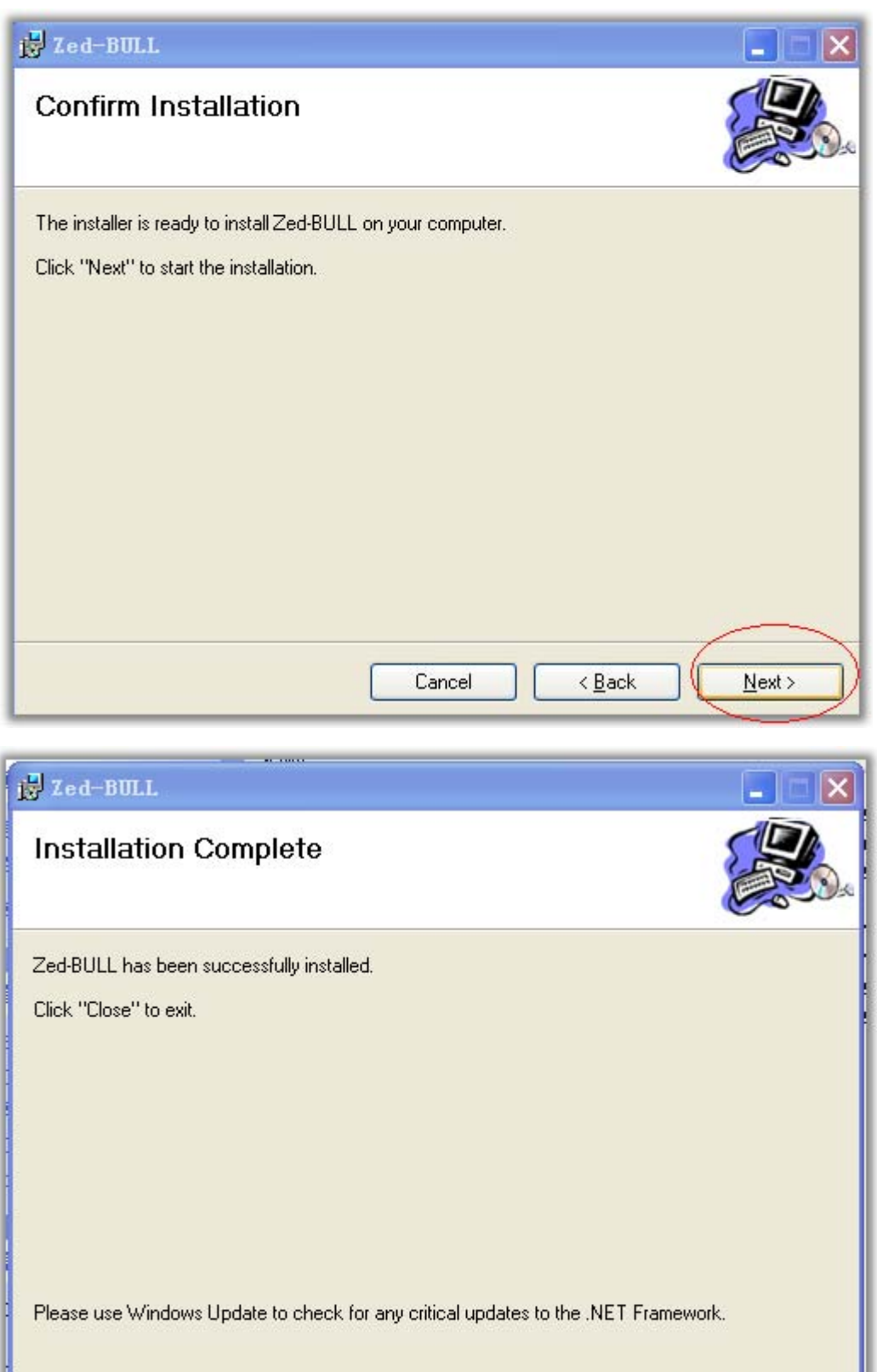

## Zed-BULL SetupInstallation is complete

Cancel

 $\overline{\langle \underline{B}ack \rangle}$ 

C

 $Close$ 

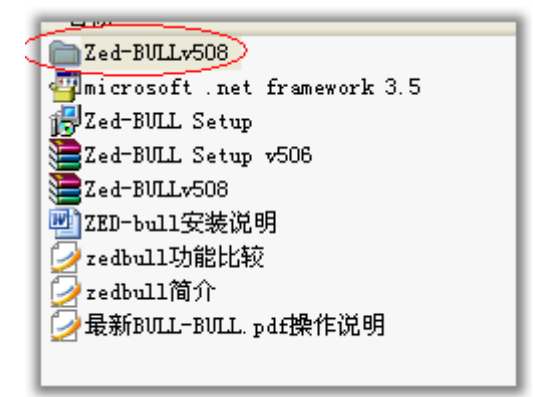

### To Zed-BULL V508 Folder copy all the files to the installation directory

### As follows

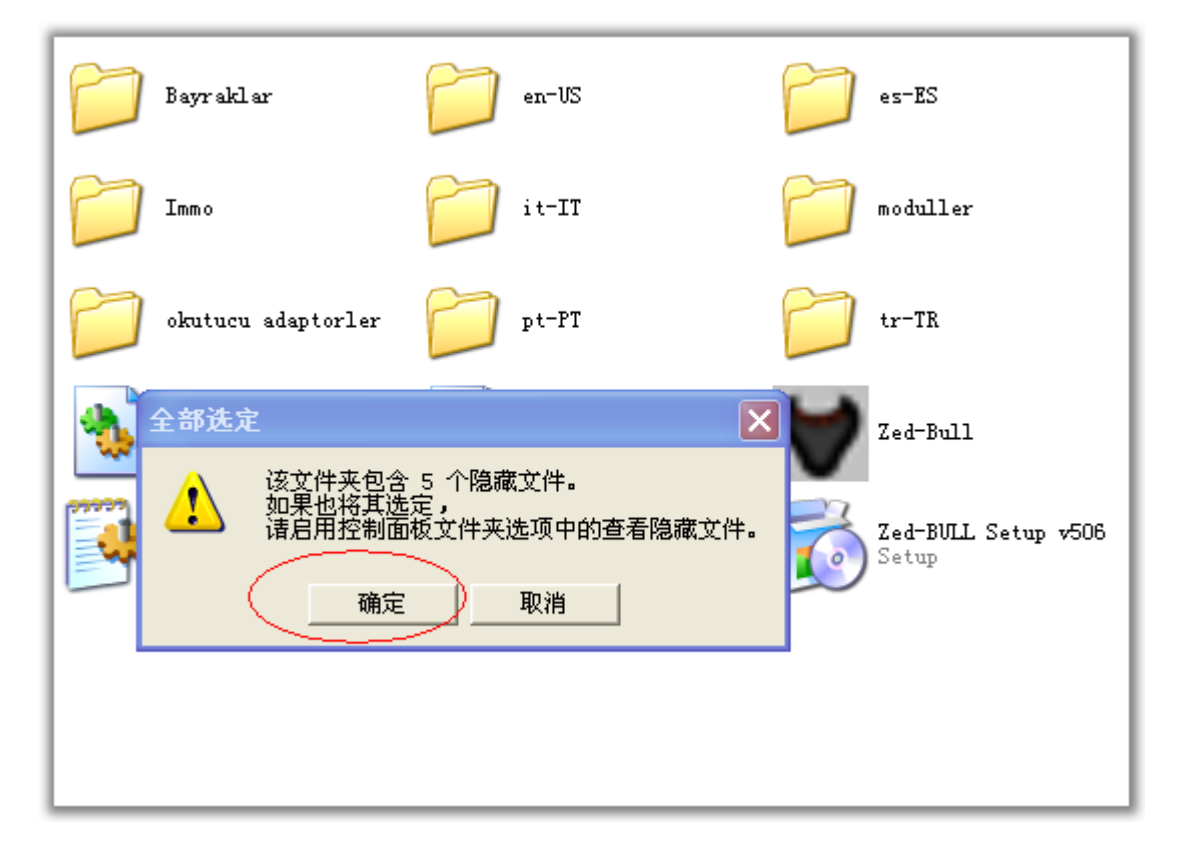

### Pressctrl+A Here are five hidden files

#### Point confirmed

#### Then press ctrl+C Replication

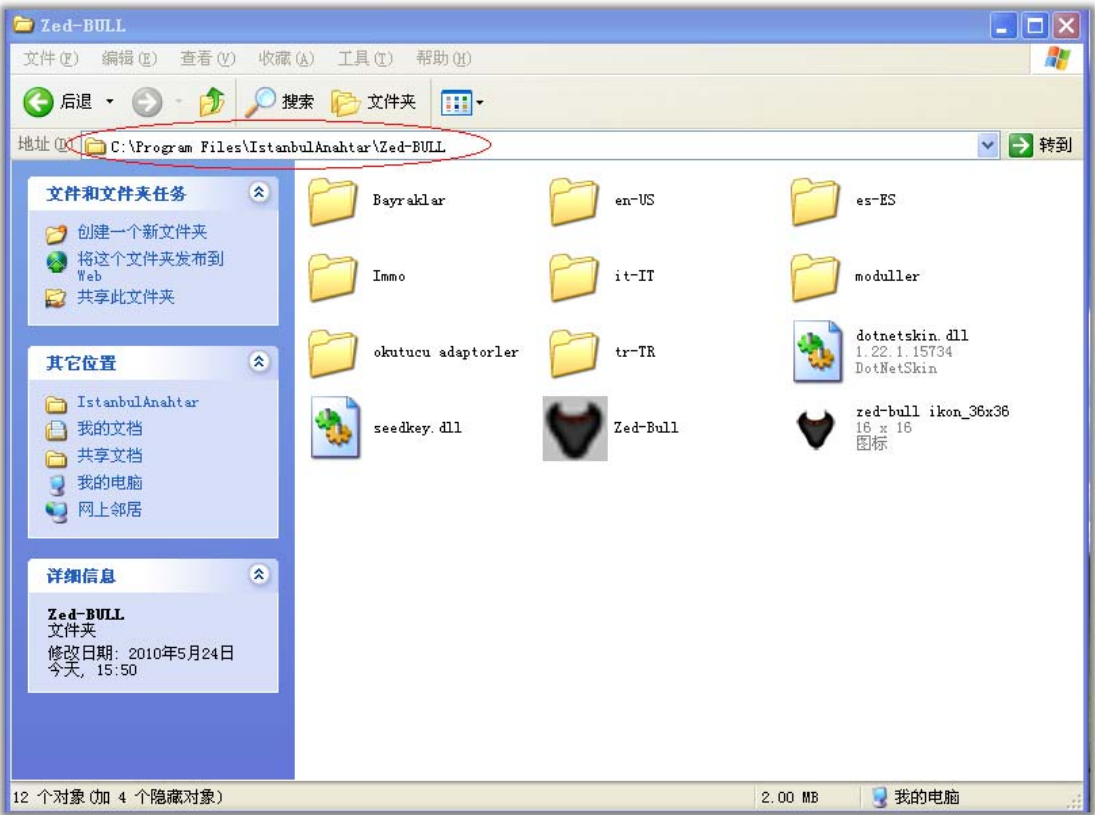

## Open the installation directory

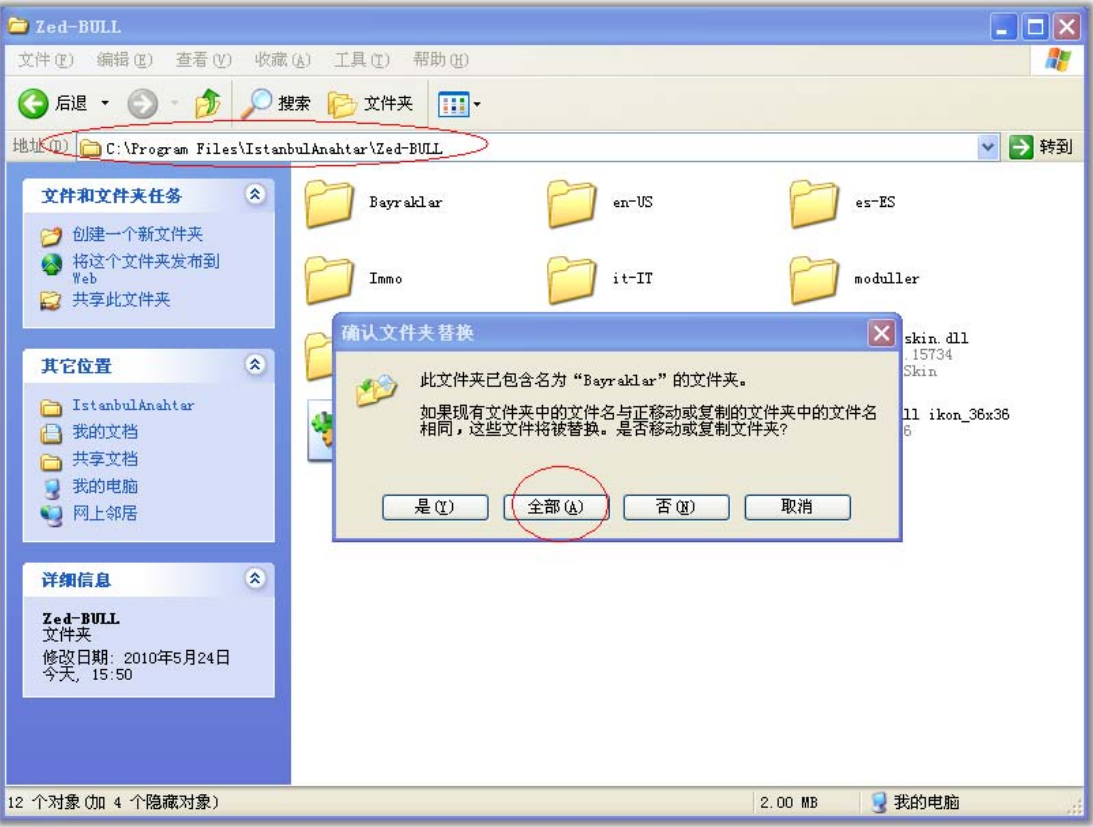

Paste byctrl+V

Point before all OK

| 我的文档<br>Word 2003<br>我的电脑<br>千千静听         | 颚<br>$sshot-13$<br>sphot 4<br>п<br>Zed-BULL<br>sshot-5<br>v506 |                          |                                                                                                    |                                            |
|-------------------------------------------|----------------------------------------------------------------|--------------------------|----------------------------------------------------------------------------------------------------|--------------------------------------------|
| A                                         |                                                                | ***** Zed-BULL v508***** |                                                                                                    | $\cap$                                     |
| KEY-FOB<br><b>MAIN MENU</b>               | <b>DISTRIBUTOR</b><br>DATABASE<br>EXTENDED FUNCTIONS           | TRANSPONDER PRODUCTION   | <b>SETTINGS</b><br><b>UPDATE</b><br>HITAG2                                                                                | SUPPORT / CONTACT<br>TRANSPONDER CATALOGUE |
|                                           | ÷<br>English                                                   | $\div$<br>COM1           | $\div$                                                                                                    | Refresh<br>Connect<br>Port                 |
| 00<br>00<br>00   00   00  <br>ADD TO LIST | 00 <br>00   00                                                 | $\ll 1$<br>READ          | Philips PCF7930/31<br>Philips PCF7935<br>Electronic Head / TPX2<br>$Q$ TPX1<br>CZ4C<br><b>WRITE</b><br>$C$ T <sub>5</sub> | 77                                         |
| Car                                       | Car Model                                                      | Year                     | Transponder Type                                                                                                    | ▲                                          |
| <b>ACURA</b>                              | 3.5RL                                                          | 1997                     | 13                                                                                                    |                                            |
|                                           | <b>CLATL</b>                                                   | 1999                     | 13                                                                                                    |                                            |
| <b>ACURA</b>                              |                                                                |                          |                                                                                                    |                                            |
| <b>ACURA</b>                              | $MD-X$                                                         | 2001                     | 13                                                                                                    |                                            |
| <b>ACURA</b>                              | INTEGRA                                                        | 2000-2001                | 13                                                                                                    |                                            |
| <b>ACURA</b>                              | NSX                                                            | 2001                     | 13 <sup>°</sup>                                                                                                    |                                            |
| <b>ACURA</b>                              | RSX                                                            | 2002                     | 13                                                                                                    |                                            |
| ALFA-ROMEO                                | <b>BRERA</b>                                                   | 2005                     | 46                                                                                                    |                                            |

RunZed-BULL v506

 $\overline{\text{OK}}$